# **[AIX]**

#### **1. 제조사**

- $=$  lsattr -El sys0
- $=$  prtconf (config)

#### **2. OS version**

 $=$  oslevel -r

```
3. CPU
```
- $\bullet$  Arch = prtconf
- $\bullet$  Hz = lsattr -El proc0 (Hz)
- $\bullet$  = Isdev -Cc processor|wc -I
	- 1. Memory
- = lsattr -El sys0, prtconf
	- 1. Virtual Memory
- $=$  lsps -a
- 1. Internal Disk
- $\bullet$  size = bootinfo -s hdisk( ) (Mb )
- $=$  lsdev -Cc disk
	- 1. External Disk (SSA)
- size = bootinfo -s hdisk $($   $)$  (Mb)
- $\bullet$  = lsdev -Cc pdisk, lsdev -Ct hdisk 1. rootvg mirror(y/n)
- not mirror = lsvg rootvg (ACTIVE PVs =  $1$ )
- $\bullet$  mirror = lsvg rootvg (ACTIVE PVs = 2)
	- 1. NIC
- $,$  = lsparent -Ck ent
	- $1.$
- Iscfg -vp

```
prtconf = list system configuration
lscfg [-v] = devices (-v) = verbose for microcode levels, etc)
lscfg -v = devices verbose (microcode level, firmware, etc)
lsdev -Cc adapter = adapter cards
lsdev -Cc disk = disks
lsdev -Cc processor = CPU s
\text{Isattr -El sys0} = \text{serial number}, model number, memory
```
- AIX oslevel = AIX OS level instfix -i |grep  $ML = AIX$  maintenance level lslpp - $l =$ installed SW and levels
- Disk lsvg -o = active volume groups lsvg -p vgname = disk drives in VG lsvg -l

vgname = LV s in VG lslv lvname = LV detail lslv -l lvname = LV disk location lspv = disks lspv -l hdisk $# = LV$  s residing on a disk

• Network  $\bullet$  lsdev -Cc if = List network interfaces netstat -rn = List network gateways

• Isdev -C

lsattr -El  $\leq$ enter>  $\leq$   $\leq$   $\leq$   $\leq$   $\leq$   $\leq$   $\leq$   $\leq$   $\leq$   $\leq$   $\leq$   $\leq$   $\leq$   $\leq$   $\leq$   $\leq$   $\leq$   $\leq$   $\leq$   $\leq$   $\leq$   $\leq$   $\leq$   $\leq$   $\leq$   $\leq$   $\leq$   $\leq$   $\leq$   $\leq$   $\leq$   $\leq$   $\leq$  식으로요….. AIX에서는 CPU속도를 알려주는 명령이 없습니다. 그래서 명령외 다른 방법을 사용해야 합  $\blacksquare$ , uname  $\blacksquare$ 

#### **uname -m**

xxyyyyyymmss

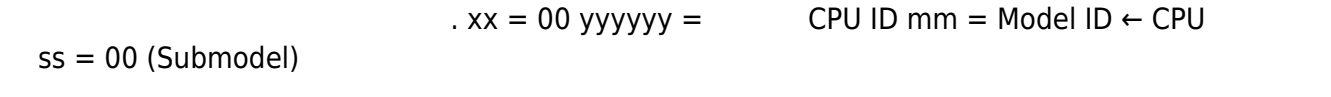

"uname -m"  $\ldots$  "mm"  $\ldots$ 

### **prtconf**

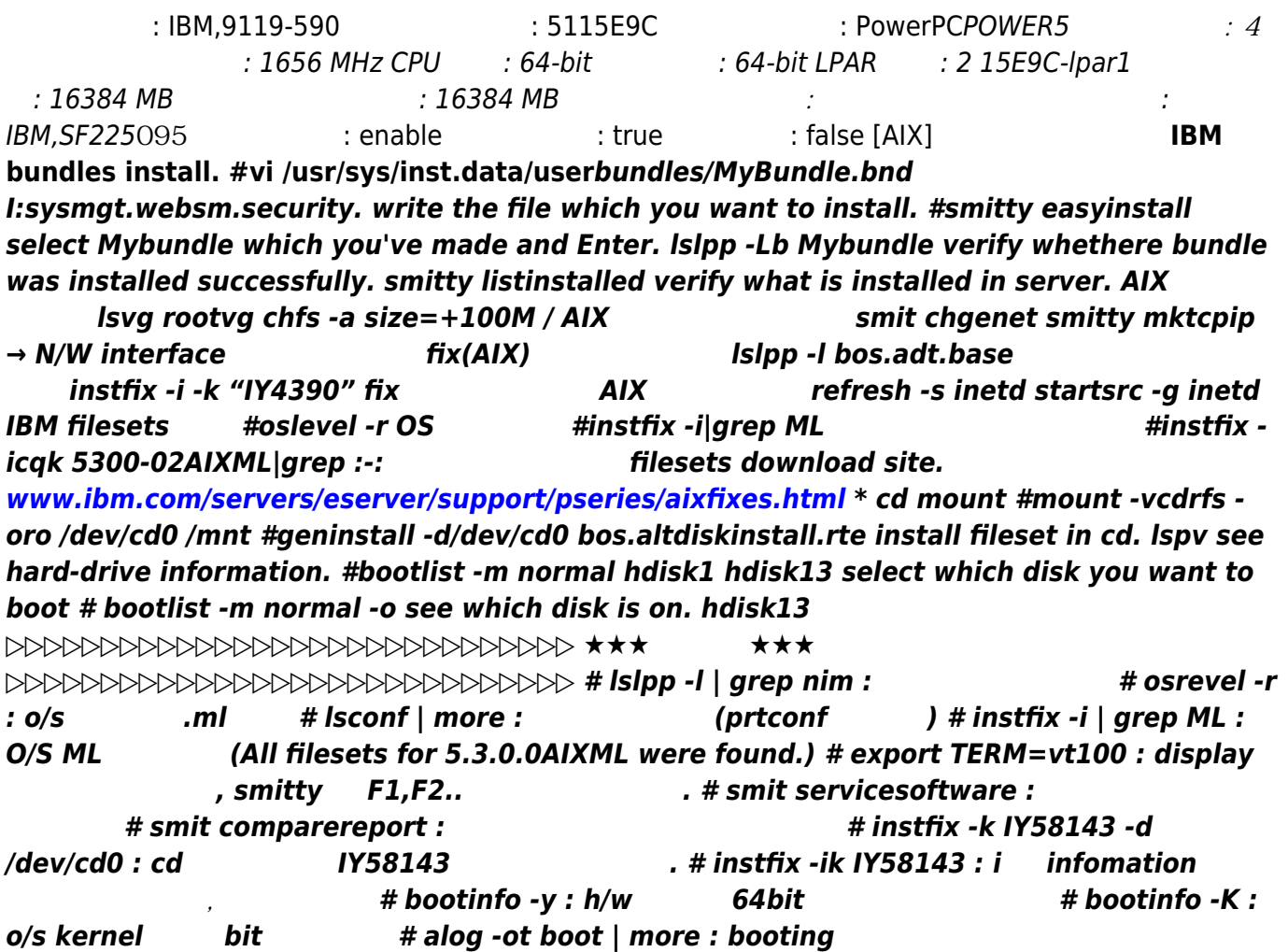

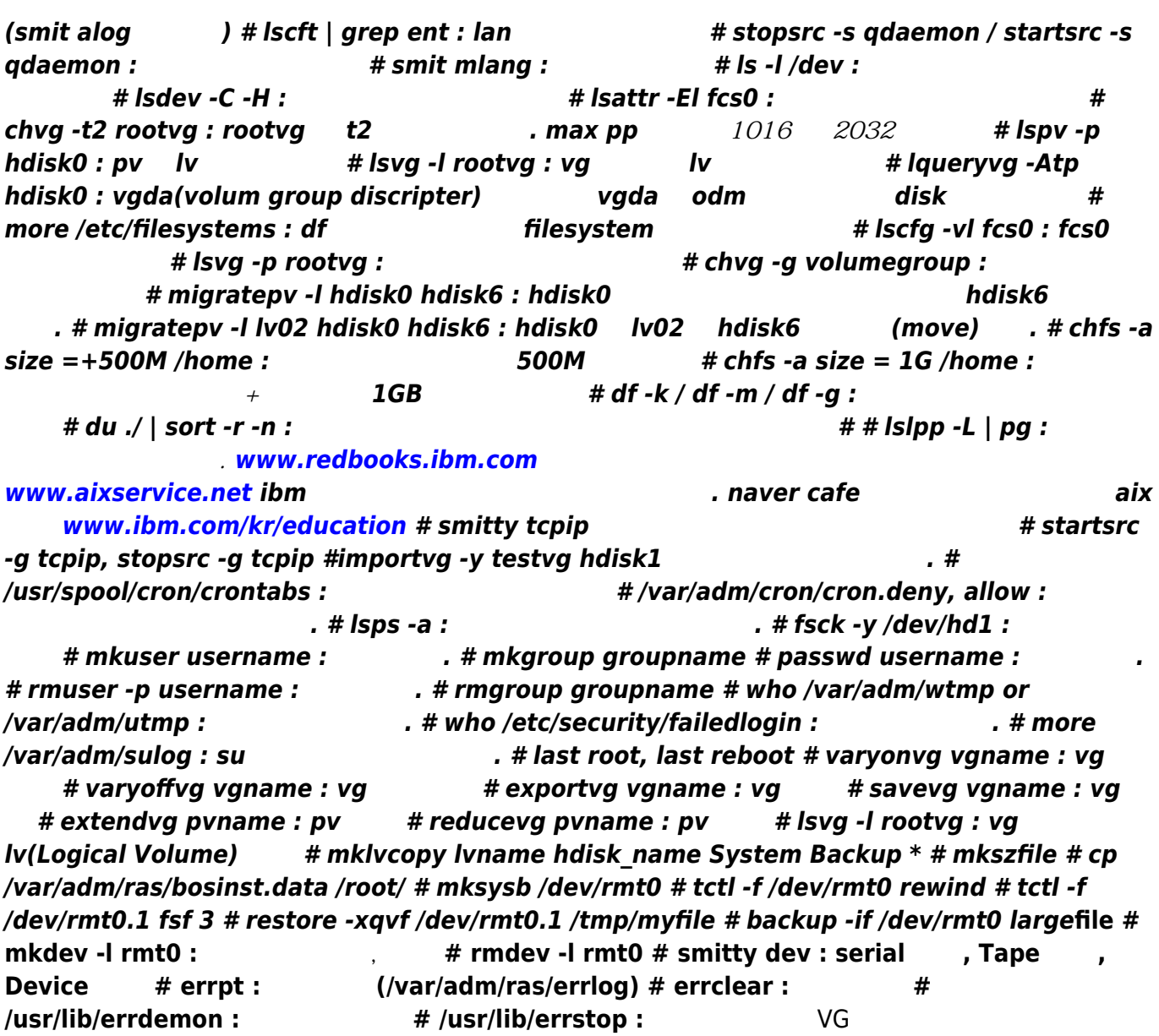

## mklv -y hd7 -t dump rootvg PP **hdisk\_name : dump device**

#### **snap -ac : dump file**

hdisk0 : rootvg hdisk1 : mirror

#### **extendvg rootvg hdisk1**

# **chvg -Qn rootvg**

## $m$ klvcopy hd1 2 hdisk1 :

**mklvcopy hd2 2 hdisk1**

**mklvcopy hd3 2 hdisk1**

**mklvcopy hd4 2 hdisk1**

**mklvcopy hd5 2 hdisk1**

**mklvcopy hd6 2 hdisk1**

**mklvcopy hd7 2 hdisk1**

**mklvcopy hd8 2 hdisk1**

**mklvcopy hd9var 2 hdisk1**

**syncvg -v rootvg : sync** 

 $\text{bosboot -a -d /dev/hdisk1}:$ 

**초기화.**

**를 초기화.**

## **boolist -m normal hdisk0 hdisk1 :**

#### **shutdown -Fr**

## $log -1$  rootvg :

jdk1.4 and the late of the lslpp -L | grep Java14

#### **그리고 jdk가 설치되는 위치는 버전별로 아래와 같습니다.**

- Java 1.4.x 32-bit /usr/java14 - Java 1.4.x 64-bit /usr/java1464 - Java 1.3.1 32-bit /usr/java131 - Java 1.3.1 64-bit /usr/java1364 - Java 1.3.0 /usr/java130 - Java 1.2.2 /usr/javadev2 - Java 1.1.8 /usr/jdkbase /usr/lpp/diagnostics/bin/diagrpt

nmon # to see status of cpu and memory. [AIX]Smitty jfs(
When the Status of the Tile System [To make File system on AIX 5.3] 1. root [YOU HAVE NEW MAIL] root@DMS:/ > 2. lspv 를 눌러 현재 Volume Group List 를 확인한다. root@DMS:/ >lspv hdisk0 00ceb31adae0d192 rootvg active hdisk1 00ceb31ad4679f47 oraclevg active 3. Volume Group (Group ) (Local originate free who image free  $\vert$  ) root@DMS:/ >lsvg rootvg VOLUME GROUP: rootvg VG IDENTIFIER: 00ceb31a00004c0000000107dae0d65d VG STATE: active PP SIZE: 128 megabyte(s) VG PERMISSION: read/write TOTAL PPs: 546 (69888 megabytes) MAX LVs: 256 FREE PPs: 349 (44672 megabytes) LVs: 12 USED PPs: 197 (25216 megabytes) OPEN LVs: 11 QUORUM: 2 TOTAL PVs: 1 VG DESCRIPTORS: 2 STALE PVs: 0 STALE PPs: 0 ACTIVE PVs: 1 AUTO ON: yes MAX PPs per VG: 32512 MAX PPs per PV: 1016 MAX PVs: 32 LTG size (Dynamic): 256 kilobyte(s) AUTO SYNC: no HOT SPARE: no BB POLICY: relocatable 4. The volume Group 3. (54 GIGA Tree the system step and the vector of the vector of the vector of ) root@DMS:/ >lsvg oraclevg VOLUME GROUP: oraclevg VG IDENTIFIER: 00ceb31a00004c0000000107dc4107fc VG STATE: active PP SIZE: 128 megabyte(s) VG PERMISSION: read/write TOTAL PPs: 546 (69888 megabytes) MAX LVs: 256 FREE PPs: 425 (54400 megabytes) LVs: 2 USED PPs: 121 (15488 megabytes) OPEN LVs: 2 QUORUM: 2 TOTAL PVs: 1 VG DESCRIPTORS: 2 STALE PVs: 0 STALE PPs: 0 ACTIVE PVs: 1 AUTO ON: yes MAX PPs per VG: 32512 MAX PPs per PV: 1016 MAX PVs: 32 LTG size (Dynamic): 256 kilobyte(s) AUTO SYNC: no HOT SPARE: no BB POLICY: relocatable 5. Molume Group 1998 Type 1998 Type 2009 Type 2012 Type 2012 Extending the United States and Minis ) root@DMS:/ >lsvg -l oraclevg oraclevg: LV NAME TYPE LPs PPs PVs LV STATE MOUNT POINT oraclelv jfs2 120 120 1 open/syncd /oracle loglv00 jfs2log 1 1 1 open/syncd N/A 6. smitty  $if s2$  . root@DMS:/ >smitty ifs2 6.1.

. Move cursor to desired item and press Enter. Add an Enhanced Journaled File System Add an Enhanced Journaled File System on a Previously Defined Logical Volume Change / Show

Characteristics of an Enhanced Journaled File System Remove an Enhanced Journaled File System Manage Quotas for an Enhanced Journaled File System Defragment an Enhanced Journaled File System List Snapshots for an Enhanced Journaled File System Create Snapshot for an Enhanced Journaled File System Mount Snapshot for an Enhanced Journaled File System Remove Snapshot for an Enhanced Journaled File System Unmount Snapshot for an Enhanced Journaled File System Change Snapshot for an Enhanced Journaled File System Rollback an Enhanced Journaled File System to a Snapshot 6.2. Unit Size Free PPs **Example 20** Megabytes (Tab  $(Tab)$ ) 6.3. Number of units Free PPs  $54400$  . 6.4. MOUNT POINT Mount  $/$ oracledata  $/$ oracledata  $\sim$  6.5. Mount AUTOMATICALLY at system restart Tab yes . 6.6. Enter . Add an Enhanced Journaled File System Type or select values in entry fields. Press Enter AFTER making all desired changes. [Entry Fields] Volume group name oraclevg SIZE of file system Unit Size Megabytes + \* Number of units [] # \* MOUNT POINT [] Mount AUTOMATICALLY at system restart? no + PERMISSIONS read/write + Mount OPTIONS [] + Block Size (bytes) 4096 + Logical Volume for Log + Inline Log size (MBytes) [] # Extended Attribute Format Version 1 + ENABLE Quota Management? no + 7. mount all end all and mount coot@DMS:/ >mount all mount: 0506-324 Cannot mount /dev/hd1 on /home: The requested resource is busy. mount: 0506-324 Cannot mount /proc on /proc: The requested resource is busy. mount: 0506-324 Cannot mount /dev/hd10opt on /opt: The requested resource is busy. mount: 0506-324 Cannot mount /dev/cd0 on /cdrom: The device is not ready for operation. mount: 0506-324 Cannot mount /dev/fslv00 on /imsi: The requested resource is busy. mount: 0506-324 Cannot mount /dev/oraclelv on /oracle: The requested resource is busy. 8. df k https://edf-k Filesystem 1024-blocks Free %Used Iused %Iused Mounted on /dev/hd4 262144 243224 8% 2202 4% / /dev/hd2 1966080 162960 92% 39089 49% /usr /dev/hd9var 131072 122260 7% 390 2% /var /dev/hd3 524288 522932 1% 56 1% /tmp /dev/fwdump 393216 392828 1% 4 1% /var/adm/ras/platform /dev/hd1 131072 130680 1% 11 1% /home /proc - - - - - /proc /dev/hd10opt 131072 3868 98% 3823 77% /opt /dev/fslv00 4194304 2520496 40% 49 1% /imsi /dev/oraclelv 15728640 679500 96% 20075 12% /oracle /dev/fslv01 55705600 55696768 1% 4 1% /oracledata

• [Linux](https://moro.kr/open/linux)

From: <https://moro.kr/>- **Various Ways**

Permanent link: **<https://moro.kr/open/aix-%EB%AA%85%EB%A0%B9%EC%96%B4>**

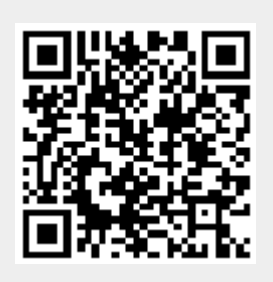

Last update: **2020/06/02 09:25**